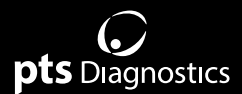

# **Manuale utente**

Per uso professionale con gli analizzatori CardioChek® PA e CardioChek® Plus

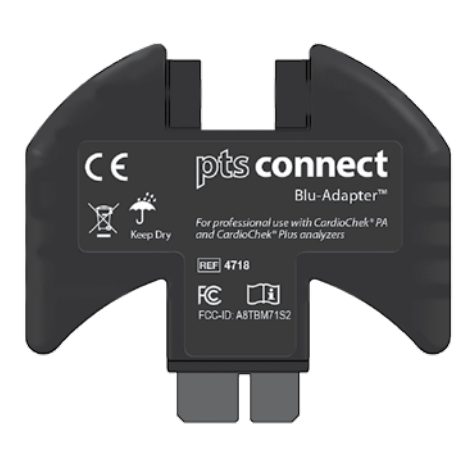

# connect

### **Importanti istruzioni sulla sicurezza**

- 1. Gli utenti devono rispettare le indicazioni nel manuale utente durante l'uso del dispositivo PTS Connect Blu-Adapter ™. L'uso del dispositivo con modalità non specificate nel manuale utente può compromettere la protezione fornita dall'apparecchio.
- 2. Prima dell'uso, l'utente deve ispezionare visivamente il dispositivo per individuare eventuali danni fisici. Diversamente si potrebbero ottenere risultati inaffidabili o causare danni all'utente.

### **Requisiti hardware**

### **Materiali forniti**

REF 4718 Dispositivo PTS Connect Blu-Adapter (1) *Include due (2) supporti (solo per l'utilizzo con l'analizzatore CardioChek® PA)*

### **Materiali necessari, ma non forniti, per il trasferimento dei dati**

Computer, tablet o smartphone

*In grado di connettersi a un dispositivo Bluetooth® BLE*

### Applicazione

 *In grado di accettare dati dal dispositivo PTS Connect Blu-Adapter*

Per informazioni sul prodotto e istruzioni supplementari, visitare il sito Web del produttore all'indirizzo www.ptsdiagnostics.com/pts-connect-blu-adapter.

### **Istruzioni per l'assistenza sul dispositivo PTS Connect Blu-Adapter (solo analizzatori CardioChek PA)**

*Se si utilizza l'analizzatore CardioChek PA, prima di usare il dispositivo PTS Connect Blu-Adapter occorre collegare i due (2) supporti inclusi.* 

Per collegare i supporti al dispositivo PTS Connect Blu-Adapter, è necessario rispettare la procedura riportata di seguito.

- 1. Premere delicatamente le linguette dei supporti e inserirle nelle due fessure in prossimità della parte superiore del dispositivo PTS Connect Blu-Adapter.
- 2. Rilasciare il supporto per bloccarlo in posizione.
- 3. Per rimuovere i supporti, premere delicatamente il supporto verso le estremità destra e sinistra ed estrarlo dalle fessure nel dispositivo PTS Connect Blu-Adapter.

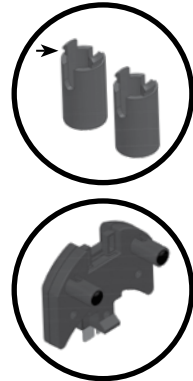

# **Guida utente PTS Connect Blu-Adapter**

### *Uso previsto* **del dispositivo PTS Connect Blu-Adapter**

Il dispositivo PTS Connect Blu-Adapter è pensato per trasferire i risultati del test dagli analizzatori CardioChek PA e CardioChek Plus a un dispositivo compatibile con il Bluetooth, utilizzando la porta MEMo Chip® sull'analizzatore.

### **Abbinamento**

Consultare il manuale utente del tablet, computer o smartphone per istruzioni sull'associazione del dispositivo in uso con il dispositivo PTS Connect Blu-Adapter.

- 1. Assicurarsi che il dispositivo PTS Connect Blu-Adapter sia collegato con la porta MEMo Chip sull'analizzatore CardioChek PA o CardioChek Plus e che l'analizzatore sia acceso. Il dispositivo deve essere individuabile. Nel menu dei dispositivi predisposti per Bluetooth, cercare il nome "PTS- {Bluetooth ID}". Verificare che le cifre nell'ID stampato sull'etichetta inferiore del dispositivo PTS Connect Blu-Adapter corrispondano alle cifre nel nome "PTS- " individuato dal dispositivo.
- 2. Abbinare un solo dispositivo per volta al dispositivo PTS Connect Blu-Adapter. L'abbinamento del dispositivo PTS Connect Blu-Adapter a più dispositivi aumenta la probabilità di inviare per sbaglio i risultati dei test al dispositivo errato.
- 3. Quando viene chiesto di inserire il PIN, immettere il numero stampato sul lato inferiore del dispositivo PTS Connect Blu-Adapter.
- 4. Se il PIN è stato inserito correttamente, il dispositivo viene abbinato correttamente al dispositivo PTS Connect Blu-Adapter.
- 5. Il corretto abbinamento del dispositivo PTS Connect Blu-Adapter sarà indicato da un messaggio sul tablet, computer o smartphone.
- 6. Eseguire un test di prova o inviare un risultato dalla memoria dell'analizzatore all'applicazione di acquisizione dati (per istruzioni sull'esecuzione di un test, consultare la guida utente dell'analizzatore CardioChek PA o CardioChek Plus).

7. **Importante:** verificare che i risultati mostrati sull'analizzatore corrispondano a quelli sull'applicazione di acquisizione dati. Questo passaggio assicura che il dispositivo PTS Connect Blu-Adapter sia correttamente abbinato al tablet, al computer o allo smartphone assegnati.

### **Annullamento dell'abbinamento**

Per istruzioni sull'annullamento dell'abbinamento del dispositivo in uso con il dispositivo PTS Connect Blu-Adapter, consultare il manuale utente del tablet, computer o smartphone. Se non si annulla l'abbinamento del dispositivo PTS Connect Blu-Adapter dal dispositivo in uso, aumenta la probabilità di inviare per sbaglio i risultati dei test al dispositivo errato durante l'evento successivo. **Importante:** questo passaggio assicura che il dispositivo PTS Connect Blu-Adapter non si abbini automaticamente al dispositivo informatico all'utilizzo successivo.

### **Trasferimento dei risultati a un'applicazione di acquisizione dati**

Per trasmettere il risultato del test da un analizzatore CardioChek PA o CardioChek Plus a un dispositivo PTS Connect Blu-Adapter con un'applicazione di acquisizione dati, occorre eseguire i passaggi elencati di seguito.

- 1. Assicurarsi che il dispositivo PTS Connect Blu-Adapter sia collegato con la porta MEMo Chip sull'analizzatore CardioChek PA o CardioChek Plus e che l'analizzatore sia acceso.
- 2. Eseguire l'applicazione sul dispositivo che acquisisce i risultati dal dispositivo PTS Connect Blu-Adapter.
- 3. Eseguire un test su un analizzatore CardioChek PA o CardioChek Plus.
- 4. Una volta completato il test e visualizzato il risultato sullo schermo, il risultato viene automaticamente trasferito all'applicazione di ricezione.

### **Specifiche**

### **Dispositivo PTS Connect Blu-Adapter**

**Caratteristiche elettriche:** 5 VCC e 200 mA **Caratteristiche ambientali:** 

- Uso in ambienti interni
- Temperatura:  $5-50$  °C (41-122 °F)
- Umidità: ≤ 80%
- Grado di inquinamento: 2
- Altitudine: fino a 2.000 metri

### **Codici segnale acustico PTS Connect Blu-Adapter**

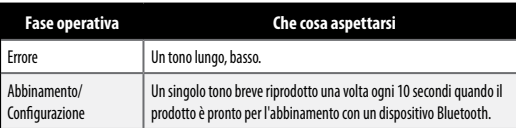

### **Simboli**

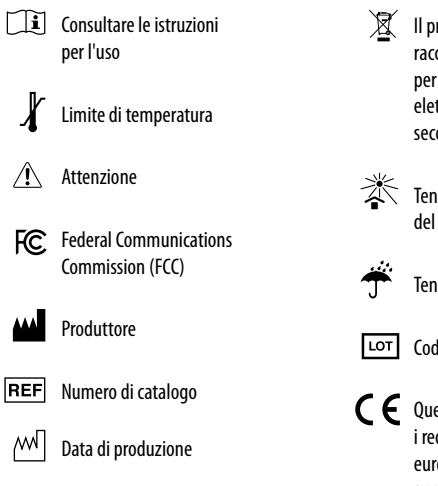

Il prodotto è soggetto alla raccolta differenziata prevista per le apparecchiature elettriche ed elettroniche secondo la Direttiva RAEE

 Tenere lontano dalla luce del sole

Tenere al riparo dall'umidità

Codice lotto

 Questo prodotto soddisfa i requisiti della Direttiva europea 2014/53/EU sulle apparecchiature radio.

## $\Omega$ pts Diagnostics

Polymer Technology Systems, Inc. 4600 Anson Boulevard, Whitestown, IN 46075 USA Linea diretta: +1-317-870-5610 **·** Numero verde negli Stati Uniti: 1-877-870-5610 **·** Fax: +1-317-870-5608 E-mail: customerservice@ptsdiagnostics.com **·** Sito Web: ptsdiagnostics.com

# $\mathsf{C}\in\mathsf{FC}$  FCC-ID: A8TBM71S2

Per informazioni sul prodotto e istruzioni supplementari, visitare il sito Web del produttore all'indirizzo www.ptsdiagnostics.com/pts-connect-blu-adapter.

Il marchio denominativo e i logo Bluetooth® sono marchi registrati di proprietà di Bluetooth SIG, Inc. e qualsiasi uso di tali marchi da parte di PTS Diagnostics è concesso in licenza.

CardioChek, MEMo Chip e PTS Connect Blu-Adapter sono marchi registrati di proprietà di Polymer Technology Systems, Inc. Tutti gli altri marchi di fabbrica e nomi di prodotti appartengono ai rispettivi proprietari. © Copyright 2019 Polymer Technology Systems, Inc. PS-005524 IT Rev. 1 02/19